# **SANworks by Compaq**

<span id="page-0-0"></span>Release Notes - Linux X86 Single Path Kit V2.0A for Enterprise Virtual Array

<span id="page-0-2"></span>Part Number: AV-RTJ4C-TE

<span id="page-0-1"></span>**Third Edition (March 2003)**

**Product Version: 2.0A**

This document contains the most recent product information about the *SANworks by Compaq* Linux Single Path Kit V2.0A used for integrating host servers with the *StorageWorks*™ Enterprise Virtual Array (VCS Version 2.0).

For the latest version of these Release Notes and other product documentation, visit the StorageWorks website at:

<http://h18006.www1.hp.com/storage/index.html>

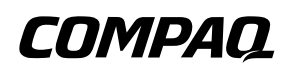

© Hewlett-Packard Company, 2003. All rights reserved.

Hewlett-Packard Company makes no warranty of any kind with regard to this material, including, but not limited to, the implied warranties of merchantability and fitness for a particular purpose. Hewlett-Packard shall not be liable for errors contained herein or for incidental or consequential damages in connection with the furnishing, performance, or use of this material.

This document contains proprietary information, which is protected by copyright. No part of this document may be photocopied, reproduced, or translated into another language without the prior written consent of Hewlett-Packard. The information contained in this document is subject to change without notice.

Compaq Computer Corporation is a wholly-owned subsidiary of Hewlett-Packard Company.

Microsoft, MS-DOS, Windows, Windows NT, Windows Server 2003 are trademarks of Microsoft Corporation in the U.S. and/or other countries.

Intel, Pentium, Intel Inside, and Celeron are trademarks of Intel Corporation in the U.S. and/or other countries.

The Open Group, Motif, OSF/1, UNIX, the "X" device, IT DialTone are trademarks of The Open Group in the U.S. and/or other countries.

All other product names mentioned herein may be trademarks of their respective companies.

Hewlett-Packard Company shall not be liable for technical or editorial errors or omissions contained herein. The information is provided "as is" without warranty of any kind and is subject to change without notice. The warranties for Hewlett-Packard Company products are set forth in the express limited warranty statements accompanying such products. Nothing herein should be construed as constituting an additional warranty.

Printed in the U.S.A.

[Release Notes - Linux X86 Single Path Kit V2.0A for Enterprise Virtual Array](#page-0-0)

[Third Edition \(March 2003\)](#page-0-1)

[Part Number: AV-RTJ4C-TE](#page-0-2)

## **Release Notes Contents**

These release notes cover the following major topics:

- • [New Features, page 4](#page-3-0)
- • [Enterprise Virtual Array Storage System, page 5](#page-4-0)
- • [Supported Operating Systems, page 6](#page-5-0)
- • [Operating Constraints, page 9](#page-8-0)
- • [Avoiding Problem Situations, page 10](#page-9-0)
- • [Enterprise Storage System Notes, page 10](#page-9-1)
- • [Licensing Support Information, page 11](#page-10-0)
- • [Host Considerations, page 11](#page-10-1)
- • [Documentation Anomalies, page 15](#page-14-0)

## **Intended Audience**

This document is intended to assist customers who purchased the hp StorageWorks Enterprise Virtual Array and the associated hp SANworks Operating System kits. Other associated software packages are:

- hp SANworks Virtual Controller Software Package V2.0 for Dual HSV **Controllers**
- hp SANworks Snapshot for Virtual Controller Software V2.0 for Dual HSV **Controllers**

This document is also intended for use by hp Customer Service personnel responsible for installing and maintaining designated devices associated with this storage system.

## **Conventions**

The following conventions are used throughout this document:

- Unless otherwise specified, all references to VCS V2.0 refer to the software package (kit) and documentation version level. These software packages and documentation support VCS V2.0.
- Unless otherwise specified, all documentation that supports VCS V1.0, VCS V1.01, and VCS V1.02, also supports VCS 2.0.
- The *System Software for Enterprise Virtual Array* is the storage system software that contains Virtual Controller Software (VCS), Environmental Monitoring Unit (EMU) firmware, programmable component images, diagnostics, and message files. This storage system software is usually represented by a four-digit number, for example V2.000.
- Unless otherwise specified, all references to a controller or controller pair should be interpreted as the HSV110 Controller or HSV110 Controller pair.
- Unless otherwise specified, all references to the Enterprise Storage System or storage system should be interpreted as the Enterprise Virtual Array.
- Unless otherwise specified, all references to rack should be interpreted as the 9000-Series Enterprise Storage System Rack.
- Unless otherwise specified, all licensing references to host ID should be interpreted as the storage system World Wide Name (WWN).
- Unless otherwise specified, all references to the management appliance should be interpreted as the hp SANworks Management Appliance.
- Unless otherwise specified, all references to a single instance of a management agent, or the element manager, should be interpreted as the hp SANworks HSV Element Manager.
- The term Fabric means Fibre Channel Switched (FC-SW) connectivity.

### <span id="page-3-0"></span>**New Features**

This section briefly describes new features and changes that are supported by the Version 2.0A release of the Platform Kit Software together with the array controller running ACS Version 2.0.

#### **New Features for Version 2.0A**

The following are major enhancements included in the V2.0A release of the Platform Kit.

• **Rapid Deployment Pack**—ProLiant Essentials Rapid Deployment Pack provides automated server deployment and redeployment via a central console using imaging and scripting technologies for ProLiant servers. The deployment console provides simple drag-and-drop functionality for deployment events. The Platform Kit CD-ROM contains software components, drivers, and utilities that are located in the /rdp directory. See readme.txt on the CD-ROM for a more detailed

description of Rapid Deployment Pack, installation instructions, and restrictions. For general information on Rapid Deployment Pack, go to <http://h18013.www1.hp.com/products/servers/management/rdp/index.html>

**NOTE:** If you are using a BL20p or BL40p server, use the components in the /rdp/rhas21 directory instead of the regular platform kit.

- **Rapid Deployment Pack Procedures**—Two new Rapid Deployment Pack procedures were added for the installation of Fibre Channel Utilities and the qla2x00 driver RPM. The procedures are listed under [Host Considerations, page](#page-10-1)  [11.](#page-10-1)
	- Fibre Channel Utilities—The RPM fibreutils-1.0.0-5.i386.rpm contains assorted utilities that complement the qla2x00 driver package. The fibreutils package contains two major utilities: hp\_fccfg.sh and probe-luns. The hp\_fccfg.sh script allows you to recompile the driver if needed and change the default queue depth for disk devices attached to a qla2300 series fibre channel adapter. Probe-luns solves the problem of non-consecutive LUNs.
	- QLA2x00 Driver RPM—The RPM qla2x00-6.0.2-5.Redhat-AS-2-1.i386.rpm contains the adapter driver for the HP supported fibre channel adapters on Red Hat Advanced Server 2.1. The RPM contains the driver source code, precompiled modules for the base kernel of Red Hat Advanced Server 2.1, and system startup scripts. This procedure applies to ProLiant blade servers only.
- **Blade Servers**—Platform Kits now support ProLiant Blade Servers BL20p and BL40p.

## <span id="page-4-0"></span>**Enterprise Virtual Array Storage System**

This document contains the most recent product information about the Enterprise Virtual Array. An Enterprise Virtual Array storage system consists of the following:

- One pair of HSV110 Controllers.
- An array of physical disk drives that the controller pair controls. The disk drives are located in drive enclosures that house the support systems for the disk drives.
- Associated physical, electrical, and environmental systems.
- The HSV Element Manager, which is the graphical interface to the storage system. The element manager software resides on the Management Appliance and is accessed through a browser.
- Management Appliance, switches and cabling.

• At least one host attached through the fabric.

### **Enterprise Virtual Array System Software**

hp SANworks Virtual Controller Software (VCS) V2.0 provides storage software capability for the HSV110 Array Controller and is provided in the VCS V2.0 software kit.

### **Enterprise Virtual Array Documentation**

The Enterprise Virtual Array Catalog of Associated Documentation is included on the Technical Documentation page. You can display a comprehensive list of Enterprise Virtual Array documentation, as well as associated product documentation that may be required to operate your storage system. To access the Technical Documentation page, go to:

[http://h18006.www1.hp.com/products/storageworks/enterprise/documentation.html](http://www.compaq.com/products/storageworks/enterprise/documentation.html)

### **Support Release Information**

For future product support release information visit

<http://h18006.www1.hp.com/storage/index.html>

This website provides downloadables for storage products.

### **Supported Configurations**

Refer to the Enterprise Virtual Array Quick Specs for supported configurations. The *HP StorageWorks Heterogeneous Open SAN Design Reference Guide* is a detailed guide for SAN configurations and is available at:

<http://h18004.www1.hp.com/products/storageworks/san/documentation.html>

## <span id="page-5-0"></span>**Supported Operating Systems**

The Enterprise Virtual Array storage system is compatible with the following operating systems:

- Tru64 UNIX
- Windows NT/Windows 2000/Windows Server 2003
- OpenVMS
- Sun Solaris
- HP-UX
- IBM AIX
- Linux (Single Path)
- Novell NetWare (Single Path)

[Table 1–1](#page-6-0) lists the operating system's specifications, which are compatible with the Enterprise Virtual Array.

**NOTE:** Table 1-1 contains current minimum level operating system specifications at the time of the Enterprise Virtual Array V2.0A release. Some component versions may change due to revision. For the latest information go to:

<http://h18006.www1.hp.com/storage/index.html>

#### **Table 1–1: Operating System Specifications**

<span id="page-6-0"></span>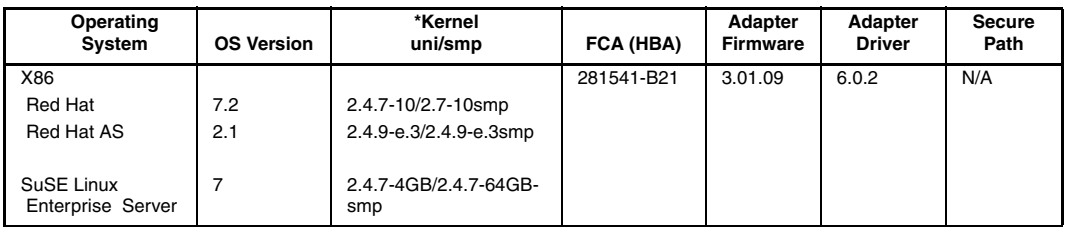

\*Only out-of-box kernels are supported.

Blade Server ProLiant BL20p is shipped with an in-built HBA driver, version 6.0.2**.**

[Table 1–2](#page-6-1) details the Linux Storage System Attachments

#### <span id="page-6-1"></span>**Table 1–2: Platform/Storage System Attachment**

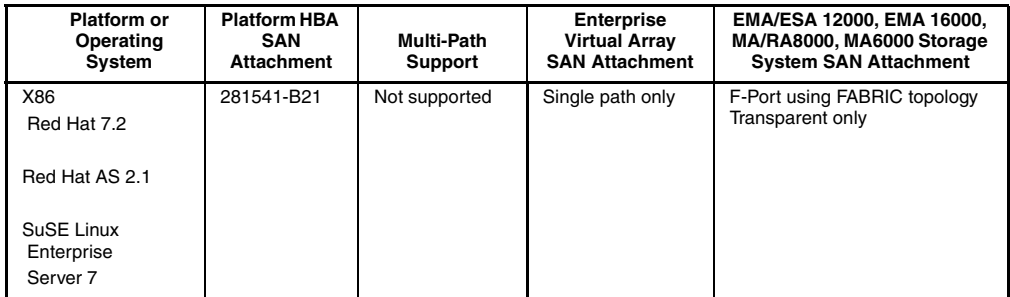

[Table 1–3](#page-7-0) details the supported web browsers.

<span id="page-7-0"></span>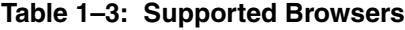

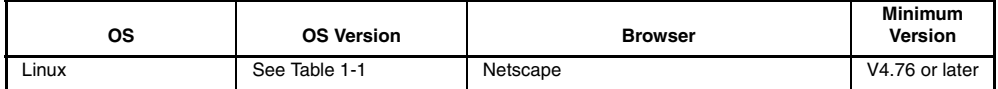

#### **Switch Support**

This Fibre Channel Platform Kit supports the Fibre Channel switches and firmware versions listed in [Table 1–4](#page-7-1).

**IMPORTANT:** StorageWorks recommends that you do not mix switch firmware versions in your SAN. It is considered best practice to uniformly upgrade all switches in the SAN.

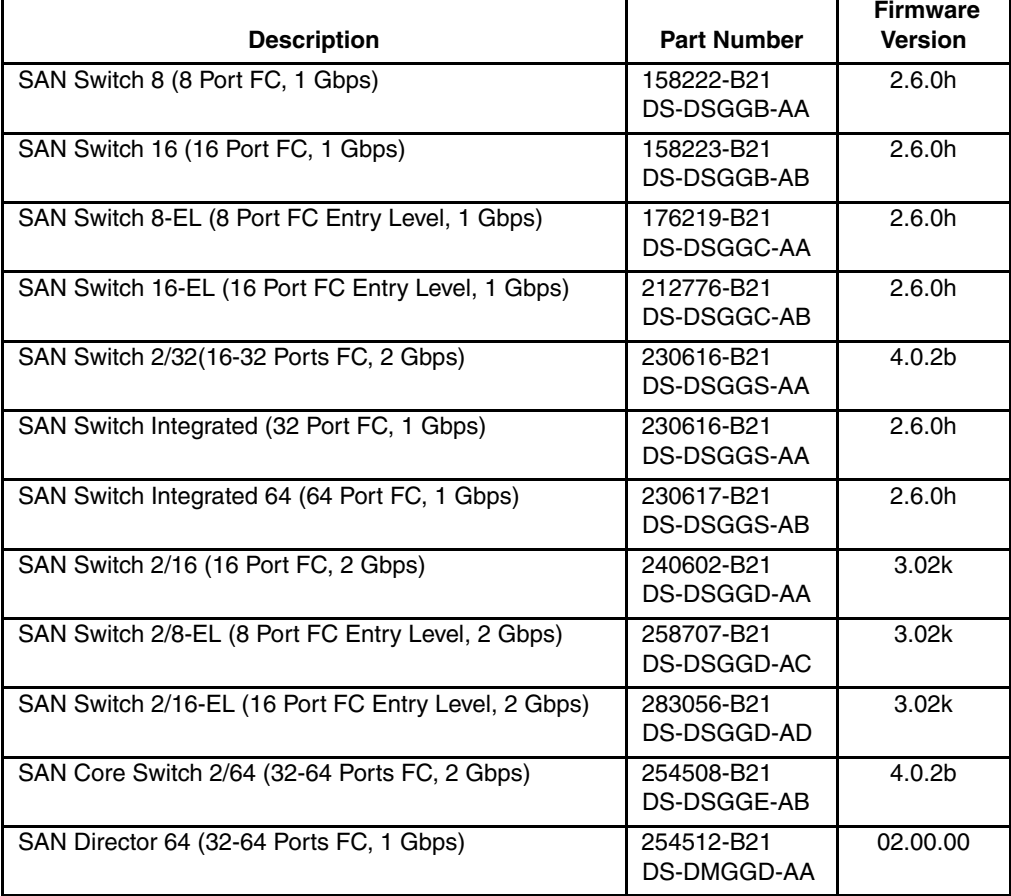

#### <span id="page-7-1"></span>**Table 1–4: Fibre Channel Switch Support**

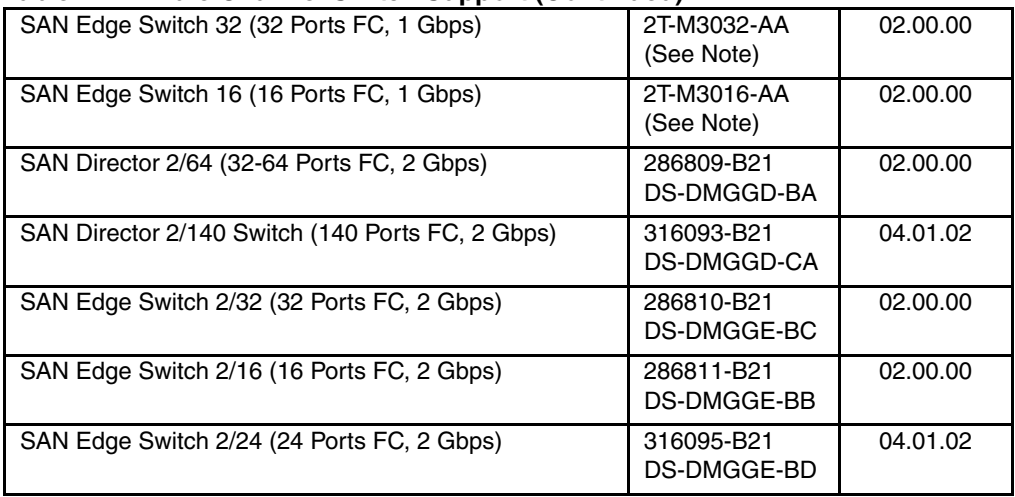

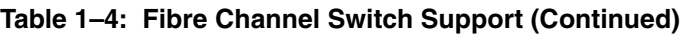

**NOTE:** The listed 1 Gbps SAN Edge Switches are CSS (Custom Services and Solutions) orderable only. Please contact your StorageWorks sales representative at 1-800-STORWORK for further information on these CSS components.

For the latest versions of switch firmware, please visit the StorageWorks website:

[http://www.hp.com/country/us/eng/prodserv/storage.html](http://h18004.www1.hp.com/products/storageworks/san/documentation.html)

### **Single Path Support Configurations**

A Linux server with a single FCA supports single path mode.

**IMPORTANT:** Single path mode should not be used in mission critical environments. See the white paper for further details.

## <span id="page-8-0"></span>**Operating Constraints**

Any operating constraints specific to the Enterprise Virtual Array hardware and HSV Element Manager can be found in their respective release notes.

### **Failover/Failback**

There are specific failback preference settings for the HSV controllers that are operating system specific (see the Enterprise Virtual Array hardware release notes for details).

## <span id="page-9-0"></span>**Avoiding Problem Situations**

Avoiding problem situations specific to the hp SANworks Management Appliance can be found in the Management Appliance Update January 2002 Release Notes.

Avoiding problem situations specific to the hp SANworks HSV Element Manager can be found in the HSV Element Manager Release Notes.

In addition, avoiding problem situations pertaining Enterprise Virtual Array hardware can be found in the hardware release notes.

### **Codeload Usage**

When a maximum configured system is running at maximum load, codeload functionality cannot be used effectively due to Secure Path timing constraints. The system may time out before codeload is completed. Because of this behavior, VCS upgrade should be done during off peak usage.

### **Linux Server Workaround**

Before installing the Solution Software Kit, kernel sources and header files must be reinstalled or the kit will not install properly. To install the files, type the following commands:

```
rpm -e kernel-source-2.4.x
rpm -e kernel-headers-2.4.x
rpm -i kernel-source-2.4.x
rpm -i kernel-headers-2.4.x
```
**NOTE:** This procedure applies to all versions of Linux.

## <span id="page-9-1"></span>**Enterprise Storage System Notes**

#### **Cable Requirements**

When an Enterprise Virtual Array is installed, an SC–to–LC (1-Gb to 2-Gb) cable is required for host connectivity. [Table 1–5](#page-9-2) provides a listing of available cables.

<span id="page-9-2"></span>**Table 1–5: LC-SC cables**

| Length            | <b>Description</b>         | hp Part Number |
|-------------------|----------------------------|----------------|
| $2.0 m \pm 40 mm$ | CA ASSY, LC-SC, Optical 2M | 187891-002     |

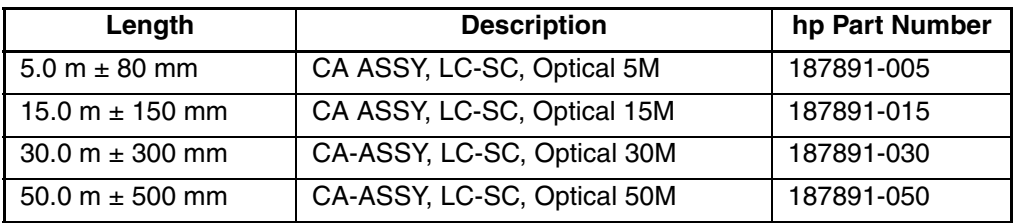

#### **Table 1–5: LC-SC cables**

#### **Table 1–6: LC-LC cables**

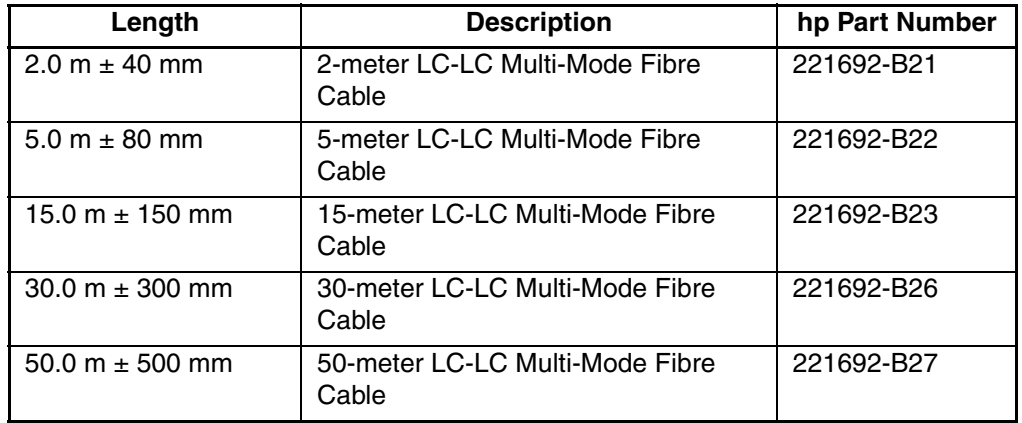

## <span id="page-10-0"></span>**Licensing Support Information**

If you have trouble obtaining a License Key or need other licensing support information, refer to the *hp StorageWorks Enterprise Virtual Array License Instructions* which are shipped with the VCS V2.0 software kit.

For assistance with incorrect Authorization ID, contact your authorized hp Authorized Service Provider.

For assistance with lost Authorization ID and Authorization ID not shipped, contact your hp order channel.

## <span id="page-10-1"></span>**Host Considerations**

This section contains information on issues and important reminders regarding the host servers.

### **Selective Storage Presentation (SSP) on SuSE SLES-7**

A server reboot is required after using Selective Storage Presentation (SSP) to grant host access to a LUN.

#### **QLA2x00 Adapter Driver Package**

The RPM, **qla2x00-6.0.2-5.Redhat-AS-2-1.i386.rpm**, contains the adapter driver that supports the HP Fibre Channel adapters on Red Hat Advanced Server 2.1. The RPM contains the driver source code, precompiled modules for the base kernel of Red Hat Advanced Server 2.1, and system startup scripts.

The driver revision in this RPM is 6.0.2. This procedure applies to ProLiant blade servers only.

#### **Install and Uninstall**

To install the qla2x00 RPM, follow the directions that are in the Rapid Deployment Pack User Guide for deploying RPMs to a ProLiant server. You can also copy the qla2x00.rpm file to your system by typing the command:

# rpm -i qla2x00-6.0.2-6.Redhat-AS-2-1.i386.rpm

To remove the qla2x00 package, type the command:

# rpm -e qla2x00

#### **Components of QLA2x00**

#### **Driver Source Code**

The driver source code is located in the /opt/hp/storage\_drivers/qla602/src directory. You may need to compile new driver modules if you rebuild your kernel. It is recommended that you use the  $hp_{\perp}$  fields script in the fibreutils RPM.

**NOTE:** You must have the kernel sources for the current kernel installed to proceed with the driver module recompilation.

However, if you want to rebuild the driver modules manually, perform the following steps:

- 1. Change the directory to /opt/hp/storage\_drivers/qla602/src
- 2. Remove any previously compiled drivers by typing the command:

make -f makefile.nonsp clean

3. Compile the driver modules by typing the command:

make -f makefile.nonsp SMP=x

where  $x=0$  if you are using a uni-processor machine, or  $x=1$  if you are using an SMP machine.

- 4. Copy the qla2300.o file to the /lib/modules/<kernel version>/kernel/drivers/scsi directory.
- 5. Reload the qla2300 module or reboot your server.

#### **Precompiled Driver Binaries**

Included in the RPM is a precompiled qla2300 driver module. The module was compiled for the 2.4.9-e.3 kernel, which should be the base kernel with the Red Hat Advanced Server distribution. The RPM installer will attempt to load the precompiled module when the RPM is installed. If the driver load fails for some reason, you can also recompile the driver modules for your environment by following the steps above.

#### **System Startup Scripts**

Also included in the RPM are system startup scripts which are copied into the /etc/rc.d/init.d directory. There are also links created from the startup scripts to the /etc/rc.d/rcX.d directories. Links are created and driver modules are started when the system is processing the specific run-level startup directory.

#### **Fibreutils Utilities**

The RPM, fibreutils-1.0.0-5.i386.rpm, contains assorted utilities that complement the qla2x00 driver package.

Fibreutils contains two major utilities:

- hp fccfg.sh—This script allows a recompile of the driver if needed and changes the default queue depth for disk devices attached to a qla2300 series fibre channel adapter.
- probe-luns—This utility solves the problem of non-consecutive LUNs.

#### **Install and Uninstall**

To install the fibreutils RPM, follow the directions that are in the Rapid Deployment Pack User Guide for deploying RPMs to a ProLiant server. The fibreutils RPM can also be installed by copying the .rpm file to your system and typing the command:

# rpm -i fibreutils-1.0.0-5.i386.rpm

To remove the fibreutils package, type the command:

# rpm -e fibreutils

#### **Components of Fibreutils**

Here is a more detailed description of each component.

#### **Hp\_fccfg.sh**

The hp\_fccfg.sh script allows you to recompile the qla2300.o module, invoke the probe-luns script, and change the default queue depth of the disk devices attached to a qla23xx adapter. To use this script, you must have the qla2x00 driver RPM installed on your system, as well as the kernel sources.

1. Start the script by typing the command:

# hp\_fccfg.sh

The Main Menu is displayed.

2. To recompile the driver, choose **Recompile QLA Driver**.

The **Recompile and Reload QLA Driver Menu** is displayed.

Menu options **Compile SMP QLA Single Path Driver** and **Compile Non-SMP QLA Single Path Driver** compile the qla2300.o module and place it in the correct directory to be used by insmod. Any change to driver module files, such as copying, are displayed in the /var/log/messages file.

- 3. Return to the Main Menu by choosing the **Back to Main Menu** option.
- 4. To invoke the different probe-luns options, choose **LUN Rescan Options** from the Main Menu.

The **LUN Rescan Options Menu** is displayed.

The most useful options are **Show Adapters in System** and **Probe for LUNs**.

• The **Show Adapters in System** option shows all SCSI subsystem adapters on your server.

- The **Probe for LUNs** option is the best option to scan for non-consecutive LUNs.
- 5. Choose the **Probe for IDs** option from the Main Menu to change the default queue depth of the qla2300 module when the module is loaded at boot time.

When you choose the **Probe for IDs** option, the current default queue depth is displayed.

6. Enter the new queue depth number when prompted for a response.

#### **Probe-LUNs**

The purpose of the probe-luns script is to configure non-consecutive LUNs that are seen through a qla23xx adapter.

**NOTE:** the probe-luns script does NOT do dynamic LUN discovery. The script should be invoked from the command-line as follows:

# probe-luns <options>

The two most useful options are:

- – a displays a list of available adapters to scan
- $-1$  scan adapters by LUNs

**NOTE:** This is the preferred method of scanning for non-consecutive LUNs.

The probe-luns script is run automatically at system startup through the use of startup scripts in /etc/init.d.

## **Storage System Scripting Utility for Enterprise Virtual Array**

Refer to the HSV Element Manager release notes prior to using the Storage System Scripting Utility (SSSU), as SSSU communicates directly with the element manager.

## <span id="page-14-0"></span>**Documentation Anomalies**

### **Installation and Configuration Guide Anomalies**

Page 2-3, step 3:

The SSSU executable is installed in the following directory by default:

/opt/CPQhsv/bin

The directory is incorrect. The following directory is correct:

/usr/local/sssu/bin

Page 2-3, **Note**:

**NOTE:** This is the default installation directory, which the user may alter during the installation process. If you have used a different installation directory, the path would be:

/<BASE\_DIR>/CPQhav/bin

The directory is incorrect. The following directory is correct:

/<BASE\_DIR>/ENTsssu/